## **Quickguide til zExpense for undervisere**

Kære underviser.

zExpense er for alle undervisere tilknyttet Komponent. Du indberetter honorar, befordring og rejseudgifter via dit cpr.nr. og Komponent indberetter til Skat. Dit tilgodehavende udbetales via nemkonto.

Har du et CVR.nr. og er momsregistreret kan du ikke indberette via zExpense, men skal fremsende en faktura via Komponents EAN nummer: 5790000380008.

## **Honorar/udgifter/kørsel**

1. Log på www.zExpense.dk.

2. Indtast din e-mail og password 123456 (den skal ændres ved første login) –ved loginproblemer kontakt Vibeke Nielsen, vn@komponent.dk.

3. Du skal vælge mellem 9 forskellige indberetningsmuligheder. Du vælger det skema som passer til din undervisning.

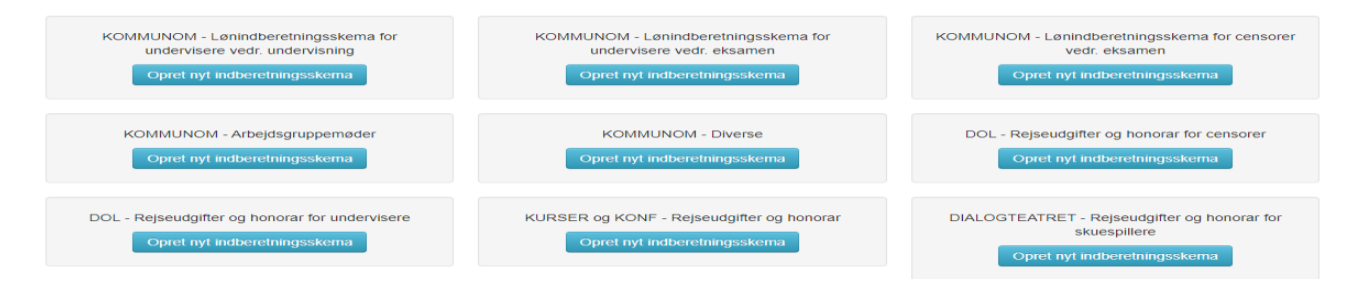

4. Der åbnes nu et skema til udfyldelse af honorar, kørsel og udlæg. I afregningsheaderen udfyldes informationer om kurset. Felter markeret med rødt er obligatorisk. Husk at trykke på den grønne knap "GEM".

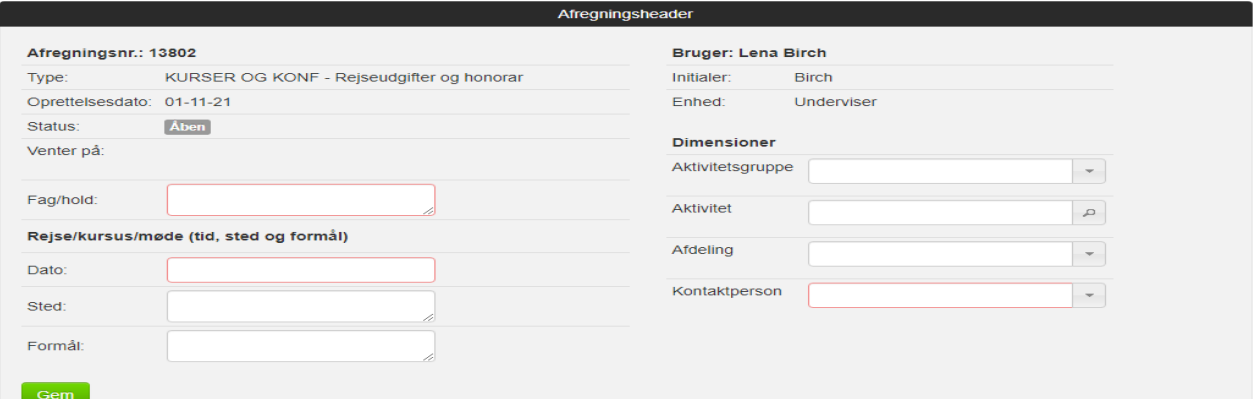

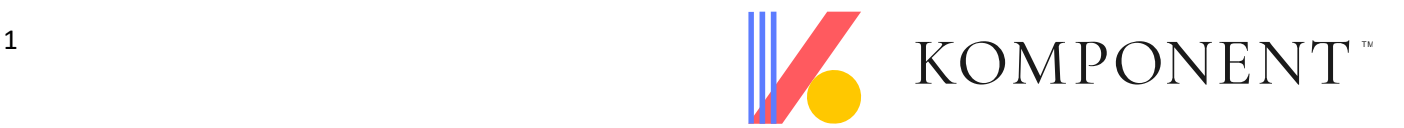

5. Udfyldelse af det aftalte honorar. Tryk på den grønne knap "INDTAST" Husk at indtaste datoen for, hvor undervisningen har fundet sted.

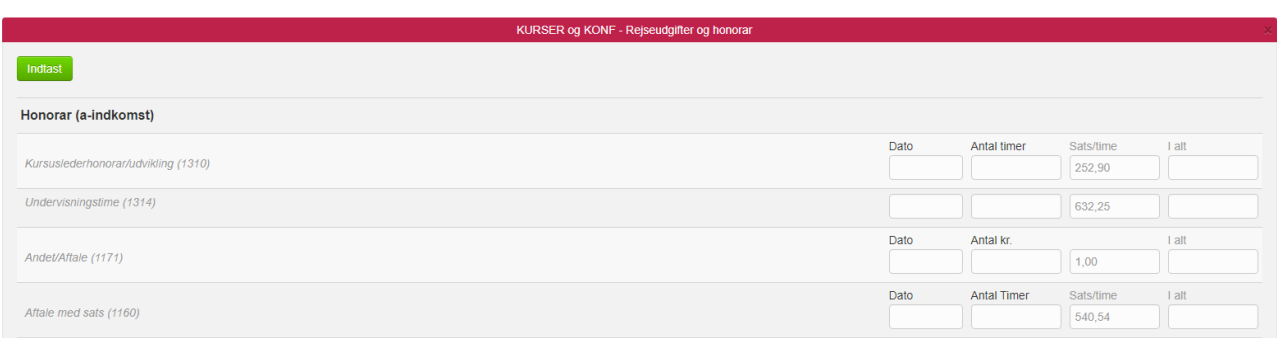

6. Udgiftsposter. Har du udgifter, som skal refunderes ex. Brobizz – skal du altid uploade et billede og vedhæfte.

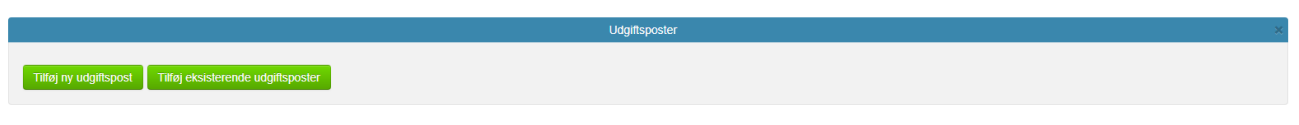

Tryk på den grønne knap "TILFØJ EN UDGIFTSPOST" og et nyt billede åbnes.

Du udfylder "kategori" og vedhæfter bilag ved at trykke på den grønne knap "GENNEMSE" – vælger bilaget og trykker på den blå knap "VEDHÆFT BILAG". Tryk til sidst på den grønne knap "GEM"

## Tilføj ny udgiftspost

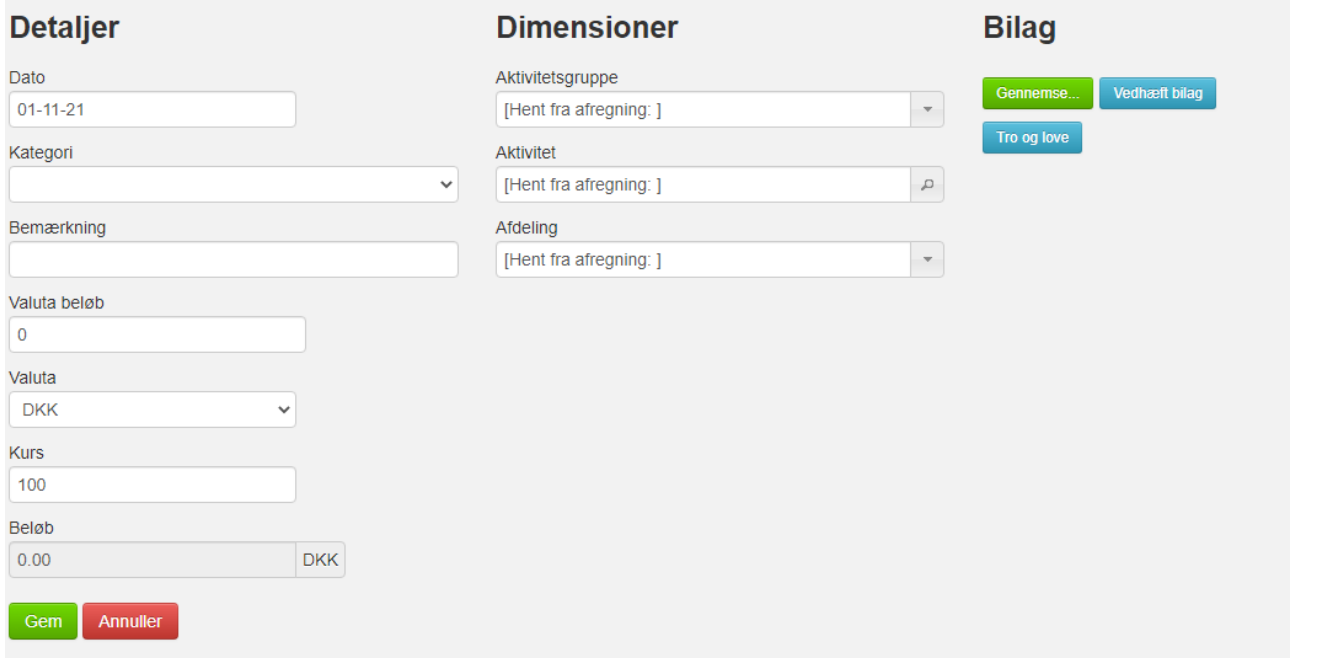

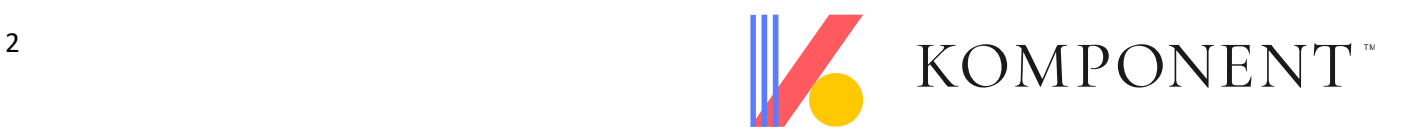

7. Kørsel. Har du kørte km indtastes de ved at du trykker på den grønne knap "TILFØJ NY KØRSELSPOST" og et nyt billede åbnes.

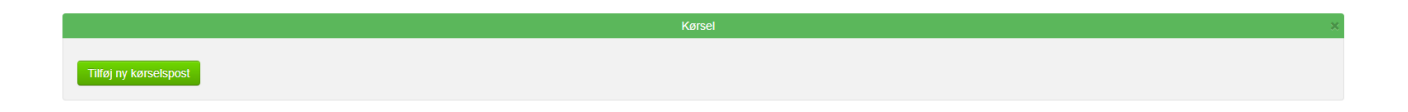

Du indtaster dato og til- og fra rute. Systemet beregner selv antal km efter Google-maps. Der udbetales godtgørelse efter Statens lave sats (underviser) – der skal stå "Underviser" i feltet. Når du er færdig med at indberette, tryk på den grønne knap "GEM"

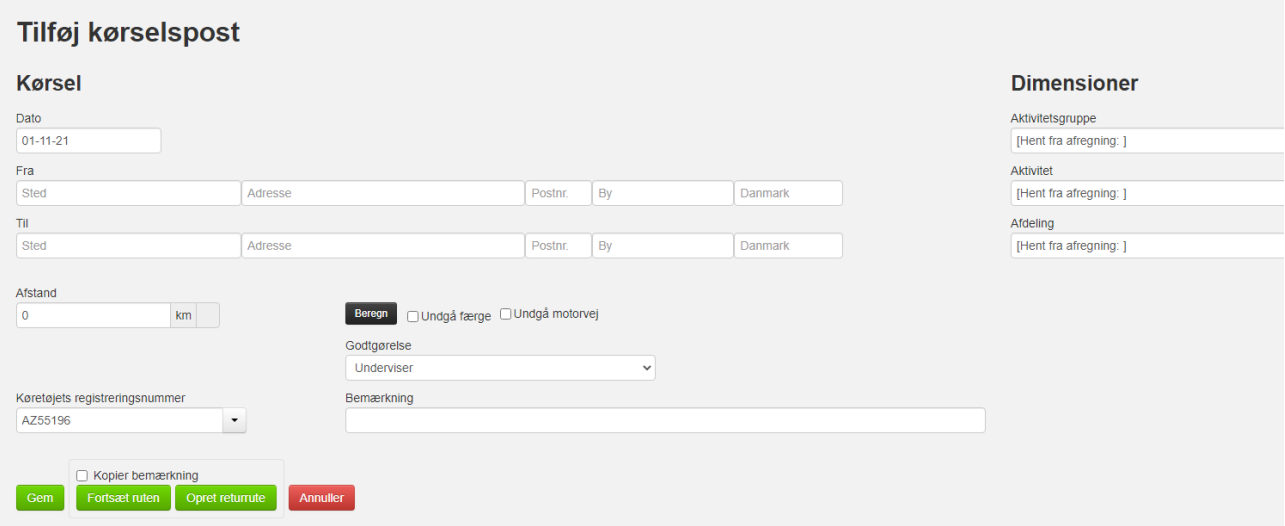

Når du er færdig med at udfylde skemaet, skal du trykke på den grønne knap "INDSEND" i øverste højre.

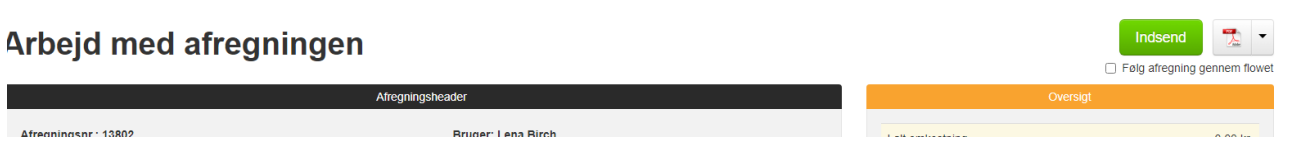

Afregningen indsendes nu til den kontaktperson som du har valgt. Bilaget bliver kontrolleret og aktivitetsnummer påføres. Afregningen videresendes til Vibeke, som sørger for udbetalingen. Lønnen udbetales hver 14. dag.

Har du spørgsmål eller brug for hjælp – tag gerne fat i Vibeke pr. tlf. 87796321 eller vn@komponent.dk.

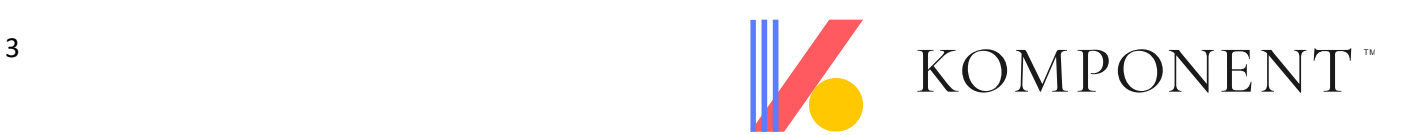